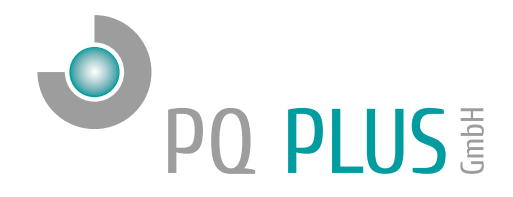

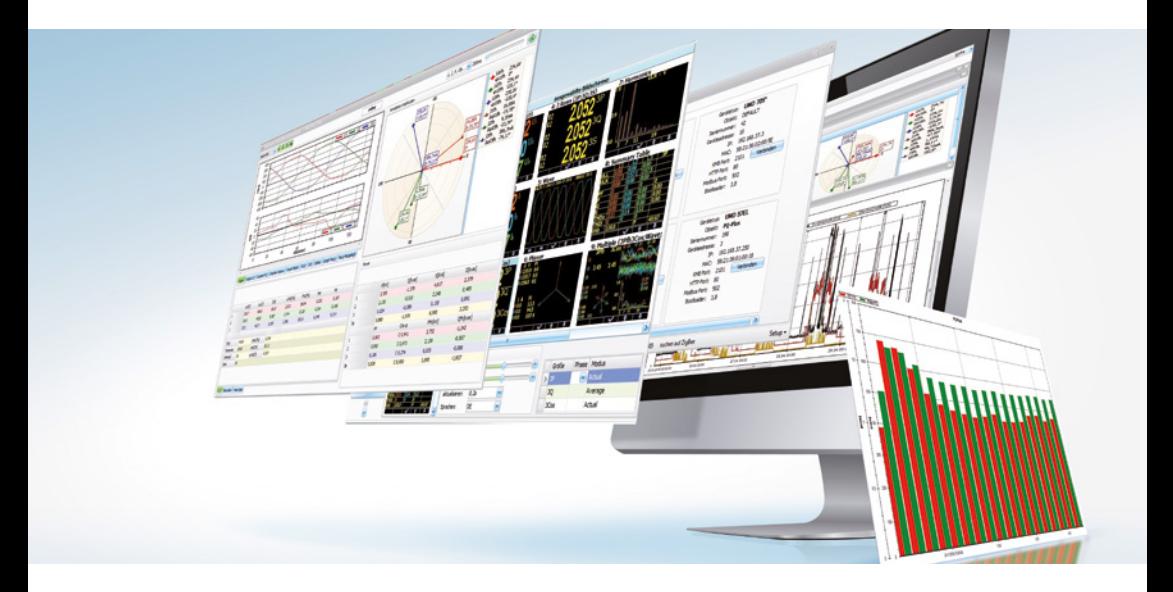

# Quick-Start Anleitung Firmware-Module

zur Funktionserweiterung für PQ Plus-Messgeräte

**Deutsch** 

# Inhaltsverzeichnis

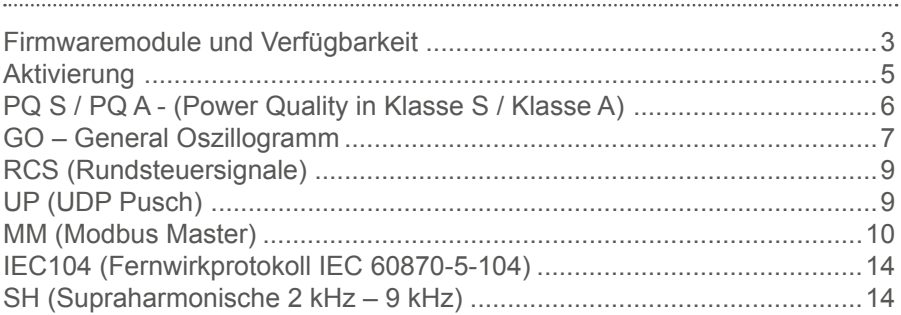

### <span id="page-2-0"></span>Firmwaremodule und Verfügbarkeit

FW-Module sind Funktionserweiterungen für PQ Plus-Messgeräte, die individuell und jederzeit aktiviert werden können. Die FW-Module sind Geräteund Seriennummernbezogen.

#### **Nachfolgend eine Übersicht der verfügbaren Module:**

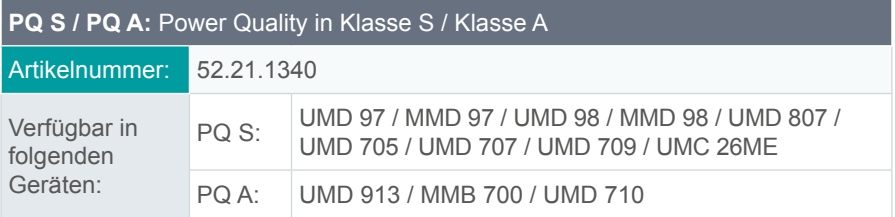

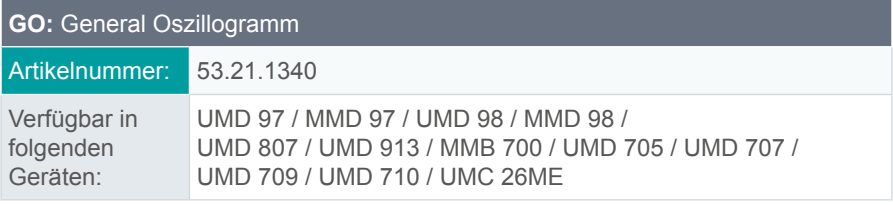

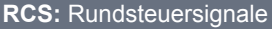

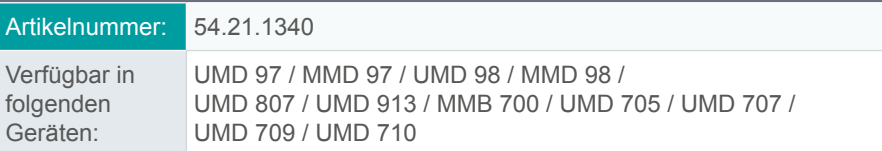

#### **MM:** Modbus Master

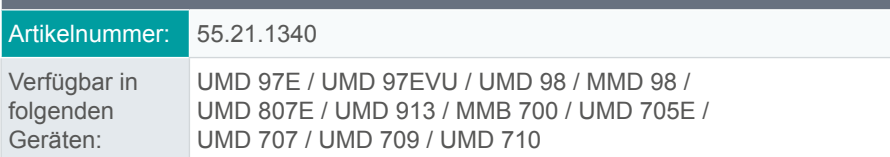

**PQ S und GO sind auf folgenden Geräten immer aktiviert: MMD 97, MMD 98, UMD 710 und UMD 913**

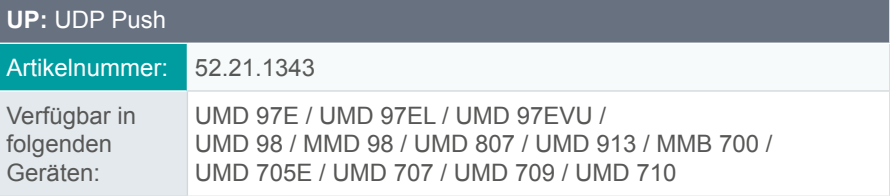

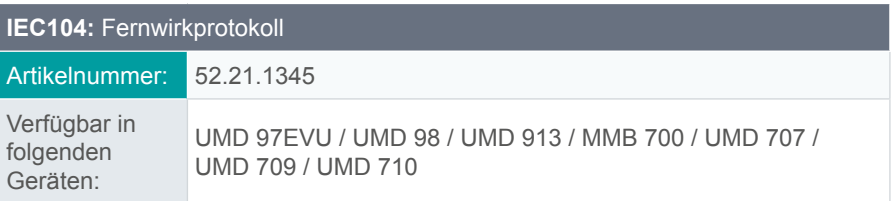

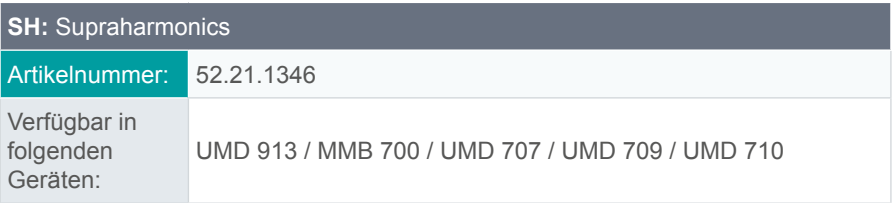

#### <span id="page-4-0"></span>Aktivierung

Um die gewünschten Module mit einem von uns erhaltenem Modulcode zu aktivieren, muss wie folgt vorgegangen werden:

1. Verbinden des Gerätes mittels ENVIS.Daq

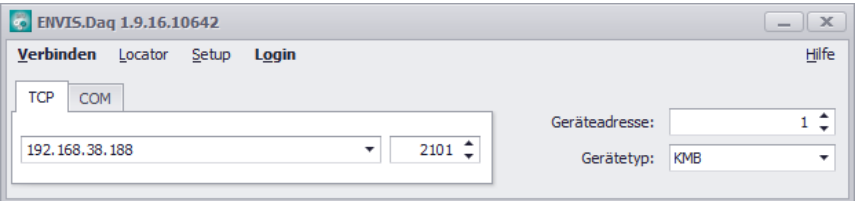

2. In der Konfiguration <sup>2</sup> den Tab "Module" wählen

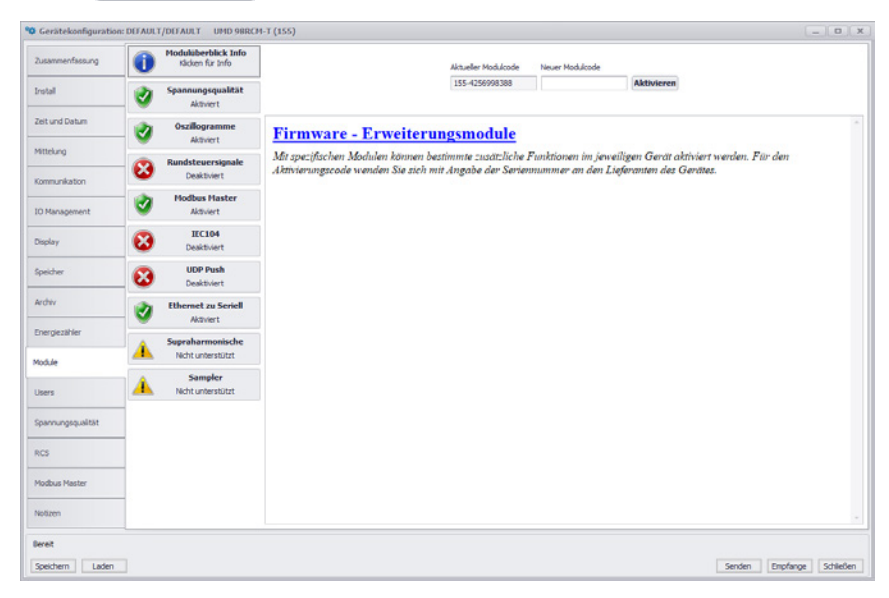

3. Den neuen Modulcode oben rechts in das dafür vorgesehene Feld eintragen oder Kopieren und den Button "Aktivieren" betätigen.

Das Modul / die Module sind nach einem Neustart des Gerätes aktiv.

# <span id="page-5-0"></span>PQ S / PQ A - (Power Quality in Klasse S / Klasse A)

Diese Module sind zur Erfassung und Auswertung der Messwerte nach der EN 50160 bzw. der EN 61000-2-2, EN 61000-2-4, EN 61000-2-12. Sie ermöglichen die Messung von Flickern, Spannungsereignissen und Zwischenharmonischen. Geräte mit diesem Modul werden zu Netzqualitätsanalysatoren der Klasse S bzw. Klasse A gemäß IEC 61000-4-30.

Nach aktivieren des Moduls werden im Gerätespeicher zwei zusätzliche Archive aktiviert. Im "PQ Hauptarchiv" werden die Messwerte nach DIN EN 50160 automatisch mit aufgezeichnet und im Archiv "Spannungsereignisse" werden alle Spannungsereignisse (Überspannung, Unterspannung und Spannungsunterbrechung) archiviert.

Bei Türeinbaugeräten wird zusätzlich am Display angezeigt, ob ein Intervall nach Norm verletzt wurde oder nicht.

Nach Auslesen der Archive können die Daten in der Software ENVIS ausgewertet und analysiert werden. Eine Übersicht der Auswertung wird direkt auf der Übersichtsseite angezeigt.

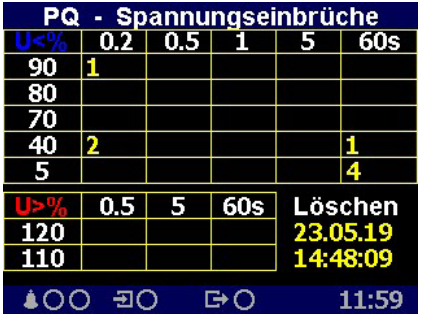

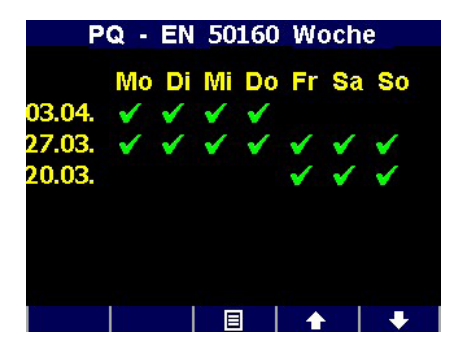

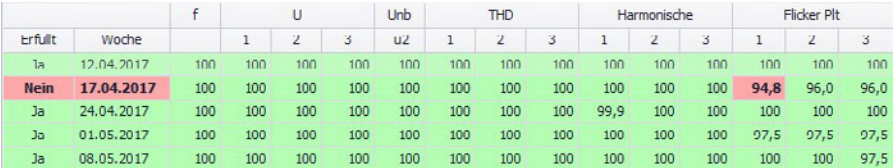

### <span id="page-6-0"></span>GO – General Oszillogramm

Modul zur Erfassung und präzisen Aufzeichnung verschiedener Signalverzerrungen und transienten Ereignissen.

Dieses Modul zeichnet die sogenannten Oszillogramme von Spannungen und Strömen mit erweiterten Details (bis zu 288 Abtastungen pro Periode) und Triggeroptionen hochauflösend im Speicher auf. Gespeicherte Daten können in ENVIS verarbeitet oder in .xls- oder .csv-Dateien zur Verarbeitung in einer beliebigen Drittanbieter-App exportiert werden. ENVIS ermöglicht nicht nur die Berechnung des Effektivwerts von Strom und Spannung, sondern auch von Oberschwingungen, THD´s und weiteren Werten. Die Mittelung der berechneten Daten kann ab einer Periode konfiguriert werden.

Nach aktivieren des Moduls wird im Gerätespeicher ein zusätzliches Archiv aktiviert. Die Trigger und die Aufzeichnung müssen in der Konfiguration des Gerätes im Punkt "I/O-Management" definiert werden.

Im I/O-Management klicken Sie bei "Bedingung" auf das "+"-Symbol um einen Trigger (Gemessene Größe, Netzqualitätsparameter, …) auszuwählen.

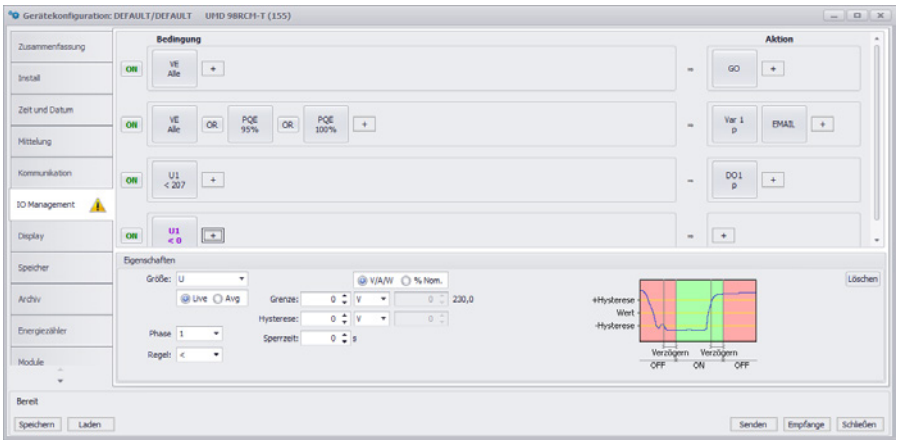

Über die untenstehenden Eigenschaften kann der Trigger genauer definiert werden (z.B. als Spannungsereignis).

Als "Aktion" kann ebenfalls über das "+"-Symbol "Oszillogramme" gewählt und über die Eigenschaften definiert werden.

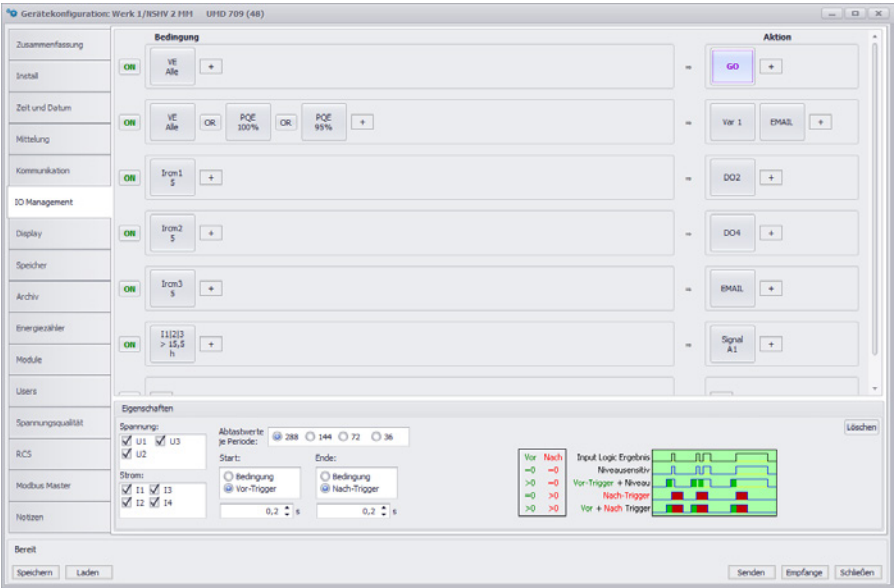

Nach "senden" der Konfiguration zum Messgerät sind die Einstellungen im Messgerät gespeichert.

Es ist darauf zu achten, dass im Register "Speicher" der Speicherplatz für "Oszillogramme" ausreichend gewählt wurde.

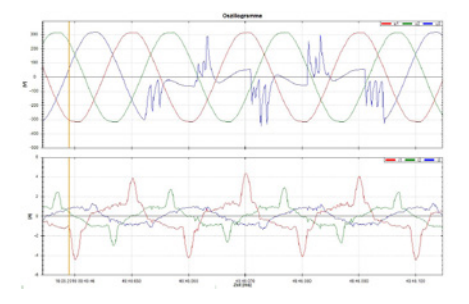

## <span id="page-8-0"></span>RCS (Rundsteuersignale)

Das RCS-Modul (für Netz- oder Signalspannung) aktiviert die Möglichkeit, verschiedene Rundsteuersignale auf dem überwachten Stromnetz zu erkennen, zu bewerten, zu dekodieren und zu speichern. Die Signalfrequenz kann manuell eingestellt werden. Die Signale werden decodiert und im internen Speicher archiviert. Auf Geräten mit Display kann der Signalpegel auch live angezeigt werden.

Nach aktivieren des Moduls wird die Konfiguration um den Tab "RCS" erweitert. In diesem können die Frequenz und die Eigenschaften konfiguriert werden.

Da die Rundsteuersignale dem Hauptarchiv zugeordnet werden, ist darauf zu achten, dass die Aufzeichnung von "RCS" im Register "Archiv" aktiviert wurde.

# UP (UDP Pusch)

Mit dem UP-Modul (UDP Push) kann das Gerät Daten über Ethernet mithilfe des UDP-Protokolls an einen vorgegebenen Server senden.

Übertragene Daten können frei konfiguriert und zugeordnet werden. Das Gerät sendet regelmäßig Daten autonom, somit ist keine Kommunikation von Serverseite erforderlich. Mit diesem Modul ist auch die Erfassung der archivierten Daten aus dem Gerätespeicher über Modbus möglich.

### <span id="page-9-0"></span>MM (Modbus Master)

Diese Firmware-Erweiterung sammelt Modbus-Daten von angeschlossenen RTU-Slavegeräten und legt diese beim Master auf neue Registeradressen ab. Die Slavedaten können bei einigen Türeinbaugeräten am Display des Masters angezeigt und bei manchen Geräten auch mitgespeichert werden.

Nach aktivieren des Moduls wird die Konfiguration um den Tab "Modbus Master" erweitert. In diesem können z.B. die Daten der max. 20 angeschlossenen Modbus RTU-Teilnehmer abgefragt werden.

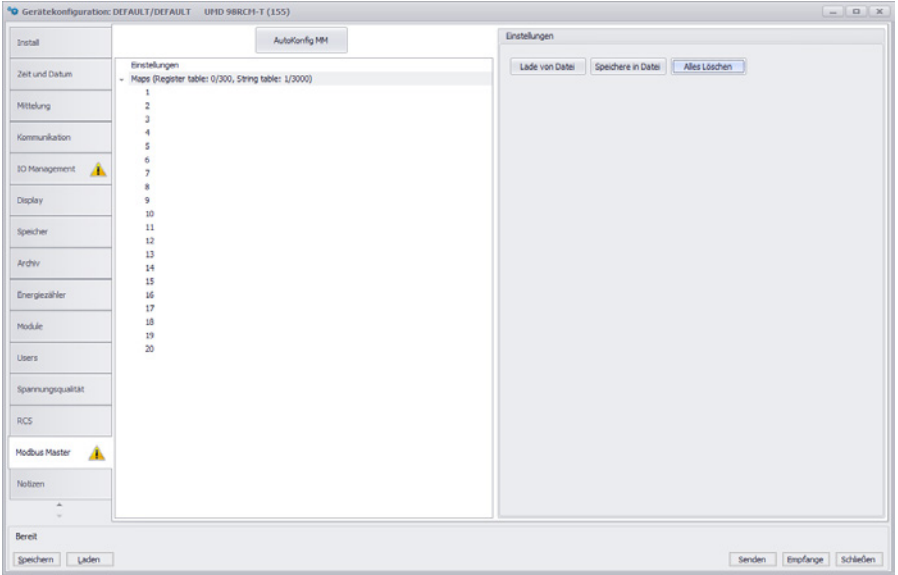

Durch markieren der jeweiligen Sets kann der Modbus-Teilnehmer angelegt und benannt werden.

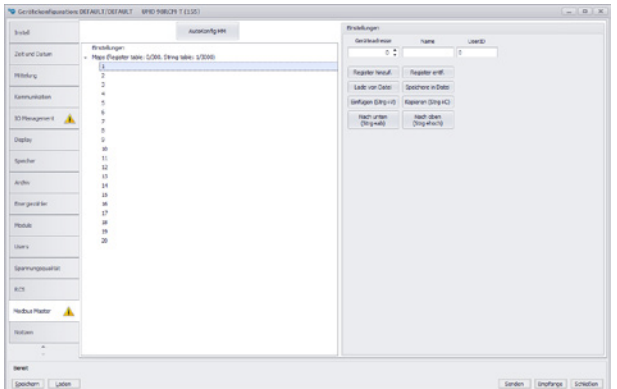

Über "Register hinzuf." können die Modbusregister einzeln angelegt oder über "Lade von Datei" ein vorgefertigtes Template importiert werden.

DE

Durch Auswahl des einzelnen Registers können die verschiedenen Parameter eingestellt werden.

#### • **Register:**

Modbusregister im Dezimalformat.

#### • **Name:**

Für das Mapping und einer Anzeige im Display ist der Name frei wählbar. Für die Auswertung mit der Software ENVIS ist ein bestimmtes Format erforderlich. Dieses kann über die drei kleinen Punkte konfiguriert werden.

*Bsp.: Spannung U1 als Mittelwert → U\_avg\_U1*

- **Einheit:** Einheit des auszulesenden Wertes.
- **Datentyp:** Auswahl des Datentyps in dem der Wert zur Verfügung gestellt wird.
- **FC:**

Eingabe des Funktionscodes mit dem die Adresse gelesen werden soll.

• **Faktor:** Umrechnungsfaktor zum Skalieren der Messwerte.

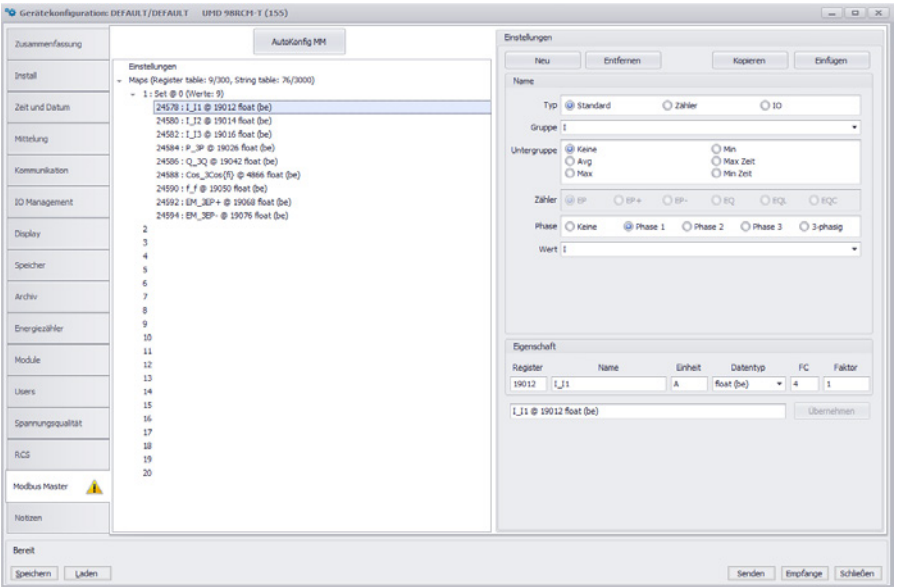

Um die Funktion zu starten, muss dies in den Eigenschaften der Einstellungen aktiviert und ein Aktualisierungsintervall gewählt werden.

Zusätzlich kann die Speicherung der einzelnen Sets bei unterstützten Geräten über "Erweitert" aktiviert werden.

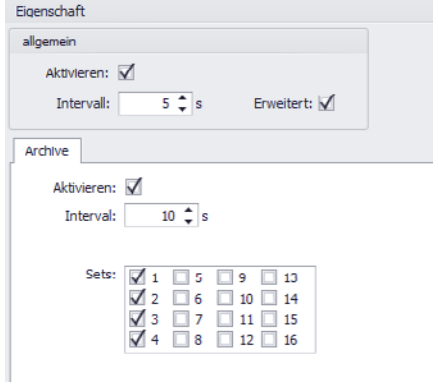

Nach Aktivierung des Moduls sind die konfigurierten Messwerte über die LiveDaten der ENVIS.Daq und am Webserver zu sehen.

Bei bestimmten Türeinbaugeräten können die Werte über das Hauptmenü in den Livedaten angezeigt werden.

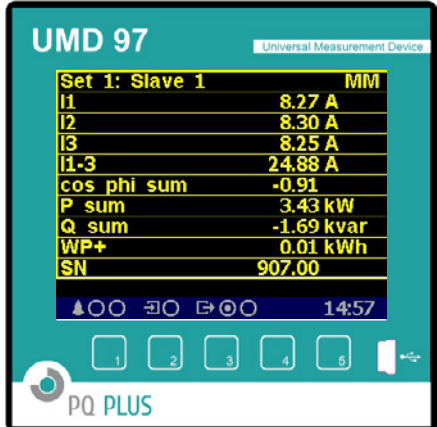

Es ist darauf zu achten, dass im Register "Speicher" der Speicherplatz für "Modbus Master" ausreichend zur Verfügung gestellt wurde.

## <span id="page-13-0"></span>IEC104 (Fernwirkprotokoll IEC 60870-5-104)

Die Smart-Grid-fähigen Analysatoren unterstützen optional ein Fernwirkprotokoll nach IEC 60870-5-104. Das sogenannte 104er-Protokoll ist eines der häufigsten und herstellerunabhängigen Kommunikationsprotokolle, um periodische Daten sowie Ereignisse für das überwachende SCADA-System in modernen Versorgungs- und Industrieanwendungen zu liefern.

Dieses Protokoll nutzt Ethernet und TCP/IP für die Kommunikation und erfordert lediglich einer einfachen Konfiguration der Auslösekriterien für die Grundgrößen, die über dieses Protokoll bedient werden sollen. Jeder Wert kann unabhängig konfiguriert werden, um periodisch mit einem Delta-Kriterium oder als Ergebnis eines Ereignisses gesendet zu werden.

Für eine komplexere Funktionalität kann unser flexibles I/O-Management auch verwendet oder sogar erweitert werden, um noch anspruchsvollere Anforderungen zu implementieren. Standarddatentypen und -optionen werden unterstützt. Jedes Instrument kann auch mit einer RTU-Einheit zusammenarbeiten, um andere gängige Smart-Grid- und Smart-Metering-Kommunikationsprotokolle wie DLMS und IEC 61850 zu implementieren.

Für das IT-Infrastrukturmanagement und speziell für die Überwachung der Energie des IoT und des Gebäudes oder des Rechenzentrums werden die Protokolle SNMP und MQTT verwendet.

## SH (Supraharmonische 2 kHz – 9 kHz)

Mit dem SH-Modul kann ein kompatibles Messgerät einen erweiterten Bereich der Oberschwingungen von 2 kHz bis 9 kHz messen. Die sogenannten Supraharmonischen von Spannung und Strom werden gemäß der Norm EN 61000-4-7 ed.2 gemessen.

Das Spektrum ist in 35 Frequenzbänder mit einer Breite von jeweils 200 Hz unterteilt, aus denen die DFT standardmäßig berechnet wird. Mit der Aktivierung dieses Moduls wird die Messung der 2 – 9 kHz-Oberschwingungen aktiviert und in den Live-Daten visualisiert. Sie sind auch Teil des Hauptarchivs, das im internen Speicher integriert ist.

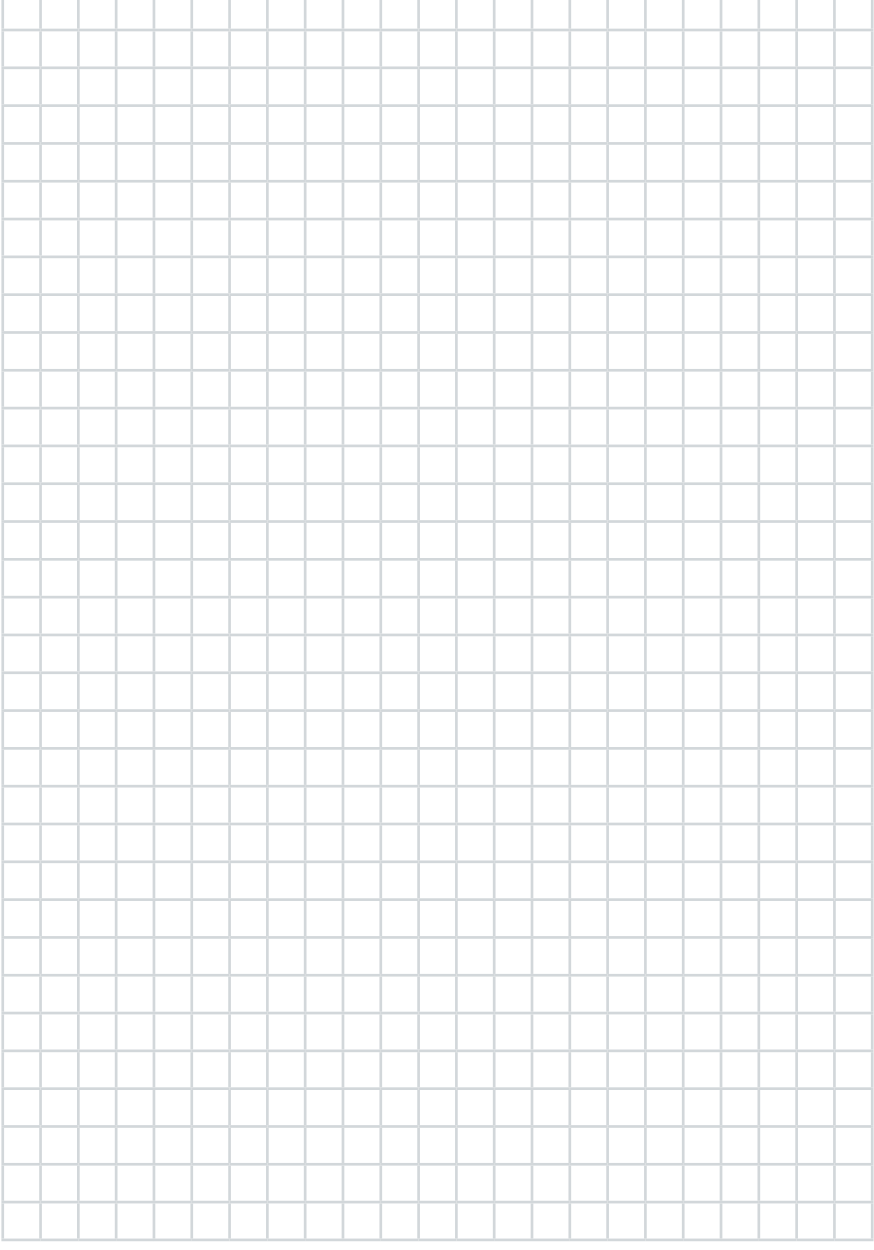

#### **PQ Plus GmbH**

Hagenauer Straße 6 D-91094 Langensendelbach

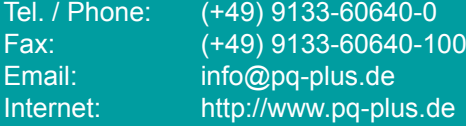

Geschäftsführer / Managing director: Daniel Fierus-Beyer

Umsatzsteuer Identifikationsnummer / VAT ID: DE 301 767 284

Weitere Informationen und den aktuellen Katalog finden Sie bei uns im Internet. For further information and the current catalogue, see our website.

**https://www.pq-plus.de**

**Stand / As of: 2023.05**

Technische Änderungen vorbehalten. Technical changes reserved.